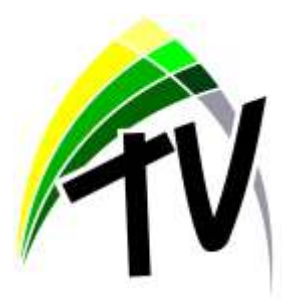

At Trinity Academy, we have created 'Trinity TV' to further enhance our remote learning package, providing students with the best provision possible during any period of Covidrelated self-isolation. This online platform contains pre-recorded materials made by subject teachers to ensure that home learning is as engaging, purposeful and accessible as possible.

Our departments continue to create lessons which follow a structured, logical order with the aim of helping students to continue to progress throughout their learning. Students will follow their timetable as normal and select the lessons relevant to their academy day. The video format will enable students to watch the lesson content at their own pace with the benefit of clear verbal instructions from subject teachers. These resources can all be accessed via phones/tablets/laptops.

Having followed each sequence of lessons, it is an expectation that students submit a weekly activity for each of their written subject areas. This includes: English, Maths, History, Geography, MFL, RS and Science. Each final activity will be completed on Microsoft Forms and automatically submitted to subject teachers directly for feedback. These online forms are saved in each subject area's folder on the 'Trinity TV' section of SharePoint. Please see the instructions below regarding how all resources are accessed. These instructions are also available in video format by following this link <https://vimeo.com/492551921> All teachers remain contactable through their school email address, if a student requires any additional help.

Resources for accessing students' Science work are available by logging into their student Educake account: [https://www.educake.co.uk/.](https://www.educake.co.uk/) In addition, all Maths work is available on their student Hegarty Maths accounts: [https://hegartymaths.com/.](https://hegartymaths.com/) Practical subject areas will continue to provide weekly challenges if students wish to join in, and our Hospitality and Catering team have created some simple recipes for students to try if they would like to get involved, all of which can be found under their subject tabs on Trinity TV.

In the event of a partial or bubble closure, we will enhance our provision even further. There will be opportunities to interact with subject teachers via our live drop-in sessions through Microsoft Teams. This is an opportunity for students to speak to us, share their work, and ask any questions! Invites will be sent out to students' academy email addresses which will enable them to access the scheduled live session via the calendar in Microsoft Teams.

## **How to access our Trinity TV provision**

1. Visit our website and click on the 'Home Learning' tab at the top of the screen:

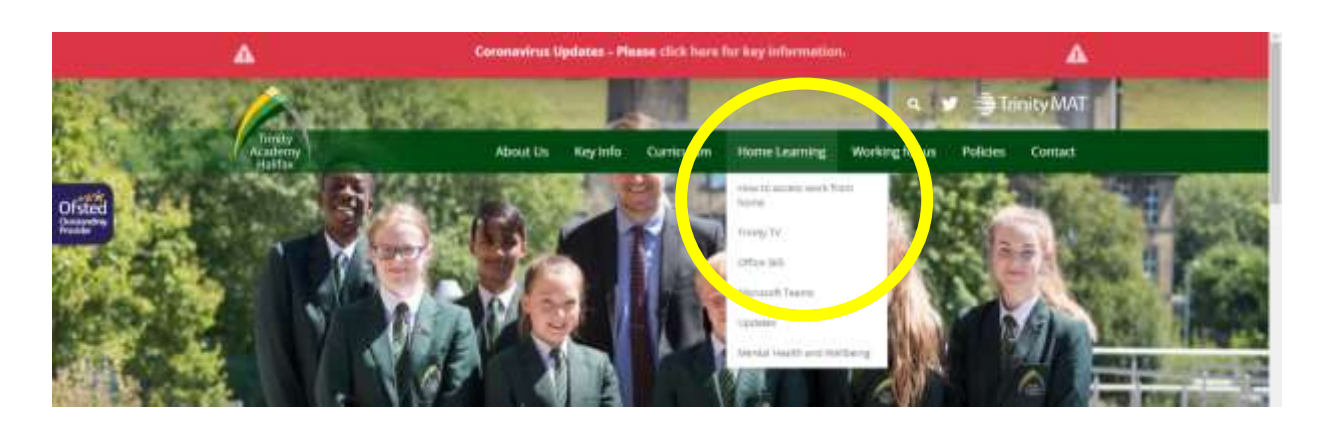

2. Select Trinity TV from the drop down menu.

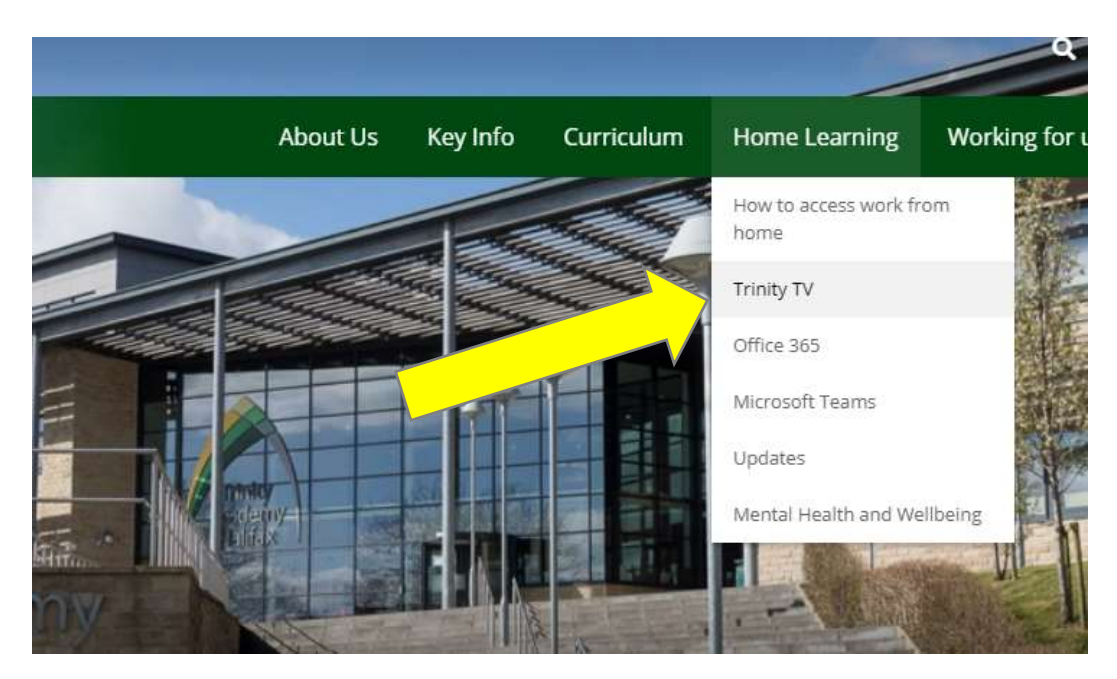

3. The Trinity TV Welcome page will launch with a link to Trinity TV at the bottom.

excellent resources produced by White Rose Maths. The videos have been designed so that students can take away the key information from each lesson. The videos can be accessed at any time by students. The videos can be paused, restarted and downloaded to ensure that the learning is flexible for students.

Once a student has completed a lesson on Trinity TV, they should then complete the questions that are set via the Microsoft Forms link. These Forms are saved as URL web links within each subject weekly folder and will provide teachers with student work instantly. This will allow the teacher to prepare feedback and guidance for students in the following lessons.

## How Trinity TV works

- . Students log onto Trinity TV via the school website/SharePoint
- . Students select the relevant Year Group
- . Students select the unbject to study
- . Students watch the uploaded video, pausing throughout to complete any tasks set by the bracher
- . Students should then complete the Microsoft Forms question located within the same folder. This will go through to their teachers who will use the answers to inform the next video

Should a student encounter any tissies, they should email their teachers who will offer further support. Trinity TV has been designed to ensure that students receive the highest quality of education whilst not being able to attend the academy.

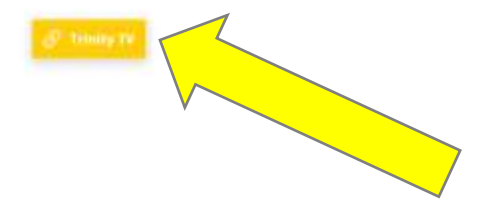

4. Select the Trinity TV link. This will load the Trinity TV page where you select your year group.

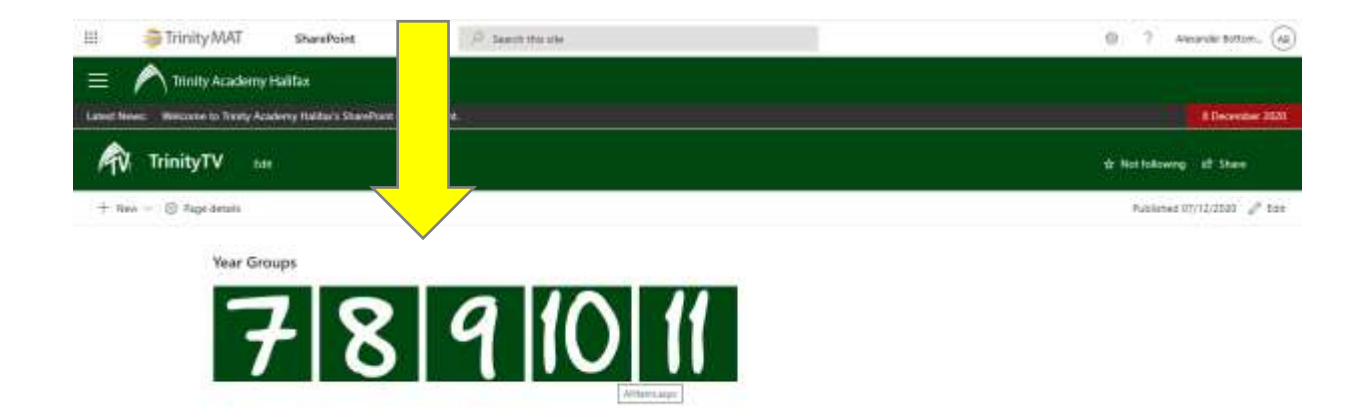

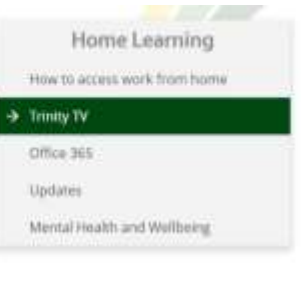

5. Then select the subject that you wish to study.

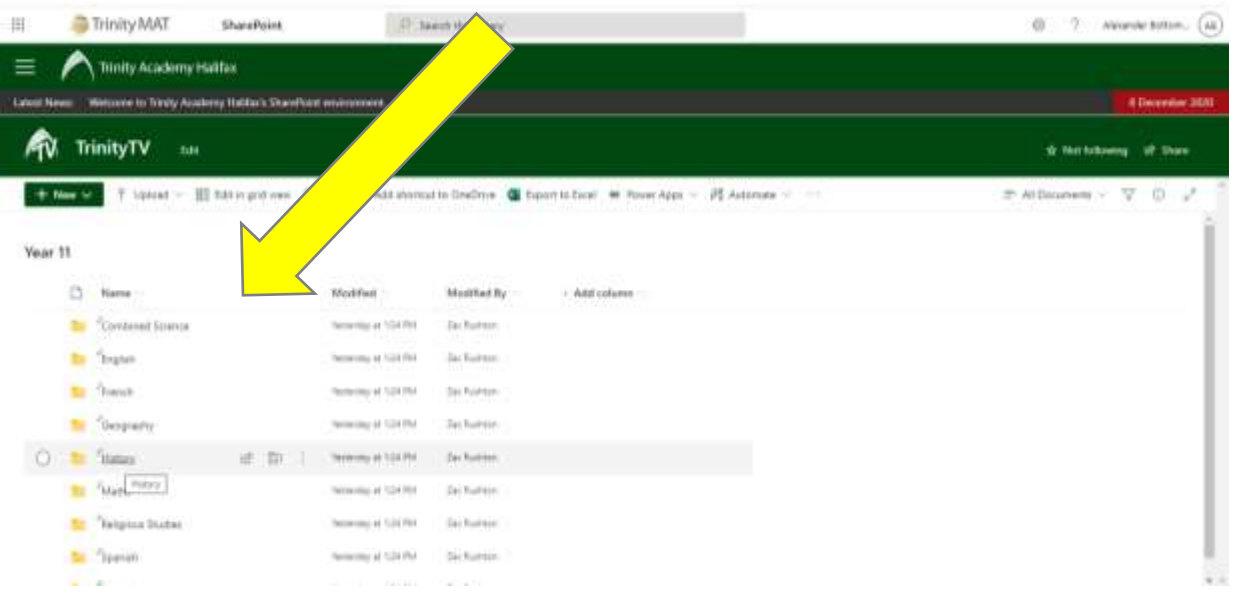

6. Select the correct term and week. Watch the video of the lesson, pausing or rewinding where necessary and complete the tasks set out by the teacher.

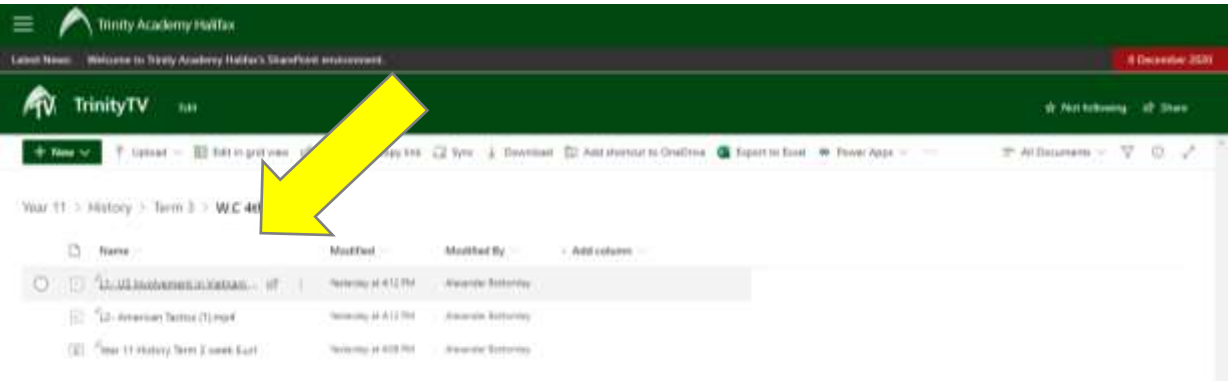

7. Return to the Trinity TV folder and select the Microsoft Form. Complete the questions set and press submit. The teacher will receive your work and will be able to provide feedback.

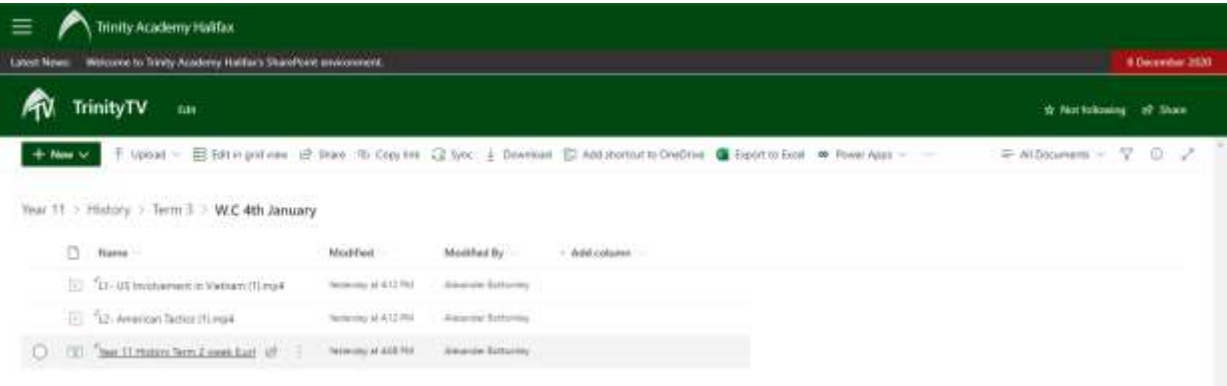